## **Geographische Analyse von Marktdaten mit SAS/GIS**

#### Andreas Mangold

#### HMS Softwareentwicklung und angewandte Statistik GmbH Telefon: 06221 / 60510 eMail: Mangold@HMS-Heidelberg.de

#### **Abstract**

SAS/GIS ermöglicht es nicht nur, marktbezogene Kennzahlen wie Marktanteile, Umsatzzahlen oder externe Statistiken anschaulich durch Einfärbung in Landkarten darzustellen. Vielmehr können mit SAS/GIS auch komplette Anwendungen entwickelt werden, die u.a. folgende Funktionen haben:

- Navigieren in Landkarten (Zoom, Pan, Drilldown, z.B. Bundesland -> Kreis -> Gemeinde),
- Selektion eines Gebiets oder mehrerer ausgewählter Gebiete (z.B. Umkreisselektion) und Aufruf von Graphiken, Reports und anderer SAS-Anwendungen für die gewählten Gebiete mit einem Mausklick,
- Zusammenfassung von Marktgebieten und Analyse des Gesamtgebiets.

Der Vortrag gibt einen Überblick über die Bereitstellung von Daten und Landkarten für SAS/GIS und über SAS/GIS-Techniken für die Datenvisualisierung und die Anwendungsentwicklung. Die Programmfunktionen von SAS/GIS werden live demonstriert.

## **Ziele**

Auch wenn im beginnenden Zeitalter des e-commerce die Beziehungen zwischen Unternehmen und Kunden zunehmend unabhängig von Unternehmensstandorten und Kundenwohnsitz werden, so sind doch Märkte für Waren und Dienstleistungen immer noch in hohem Maße regional gegliedert. Große Unternehmen, die ihre Kunden in Verkaufsfilialen wohnsitznah bedienen, sind an Informationen über Standortbedingungen und Markterfolg von Filialen interessiert. Auch zukünftig wird es für Firmen wichtig sein zu wissen, in welchen Gebieten welche Marktpotentiale schlummern.

Alle Daten, die mit regionalem Bezug vorliegen, können mit Hilfe von geographischer Software für regionale Unternehmensgliederungen (Filial- und Vertriebsgebiete) und amtliche regionale Einheiten (politische und postalische Gebiete) analysiert und anschaulich gemacht werden. Falls entsprechendes Datenmaterial vorliegt, kann man dabei Hilfestellungen für folgende Fragen erwarten:

- Wo hat welches Produkt welchen **Markterfolg** und wie ändert sich das über die Zeit? Der Markterfolg kann auf unterschiedlichste Art und Weise gemessen werden, z.B. als Marktdurchdringung (Anteil Kunden an der Gesamtbevölkerung), Marktanteil (Anteil Kunden an allen Personen, die ein Produkt verwenden) oder Neukundenquote (Anteil Neukunden bezogen auf die Gesamtbevölkerung oder auf bestehende Kunden).
- Wo sind die **Mitbewerber** wie stark vertreten? Wie viele Standorte (Filialen, Läden etc.) welcher Mitbewerber gibt es in einem gewissen Umkreis von einem tatsächlichen oder potentiellen Filialstandort?
- Welche regionalen Unterschiede gibt es bei den **Kunden** des Unternehmens? Wie unterscheiden sich die Kunden im einen Gebiet von denen in einem anderen Gebiet hinsichtlich ihrer soziodemographischen Merkmale, ihrer Produktverwendung, ihrer Einstellungen und Absichten usw.?
- Wo ist wieviel **Potential** vorhanden, neue Kunden zu gewinnen? Wie hoch ist in einem bestimmten Gebiet die Kaufkraft insgesamt und der Anteil an Personen mit Merkmalen, die sie als potentielle Käufer ausweisen?

• Wie groß sind die **Einzugsgebiete** von Filialstandorten? Hier spielen Pendler eine große Rolle, die als Produktkäufer nicht nur an Ihrem Wohnort, sondern auch an ihrem Arbeitsort in Frage kommen.

Die Fragen, welche Daten man für solche Analysen benötigt und aus welchen Quellen solche Daten erhältlich sind, sind nicht Gegenstand dieses Vortrags. Vielmehr soll gezeigt werden, wie man bei der Analyse mit Hilfe der SAS-Software vorgehen sollte und welche Möglichkeiten SAS/GIS bietet, um Analysen durchzuführen und die Ergebnisse anschaulich auf Landkarten darzustellen.

# **Datenmaterial für geographische Analysen**

Für geographische Analysen mit SAS/GIS sind unternehmensinterne und externe Daten, Regionalstrukturen und digitalisierte Landkarten notwendig.

### **Unternehmensinterne Daten**

Unternehmensinterne Daten über Kunden und deren Produktnutzungsverhalten sind aus den EDV-Systemen des Unternehmens zu entnehmen.

Es empfiehlt sich, unternehmensinterne Daten in einem Data Warehouse zu sammeln, wo sie getrennt von den operativen Systemen des Unternehmens für Analysen optimiert gespeichert werden können.

### **Externe Daten**

Externe Daten aus unterschiedlichen Quellen (Marktforschungsunternehmen, statistische Ämter etc.) werden benötigt, um die Gesamtbevölkerung als Vergleichsmaßstab zur Menge der eigenen Kunden verwenden und um Aussagen über Marktpotentiale machen zu können. Externe Daten liegen mit mehr oder weniger hohem Auflösungsgrad vor (z.B. globale nationale Marktindikatoren, statistische Daten für Gemeinden, mikrogeographische Daten für Straßenabschnitte).

Externe Daten werden gemeinsam mit internen Unternehmensdaten im Data Warehouse gespeichert.

### **Regionalstrukturen**

Regionalstrukturen bilden Hierarchiebeziehungen zwischen regionalen Ebenen (z.B. Aussagen wie "Jede Gemeinde gehört zu genau einem Kreis") und deren Gebieten (z.B. Aussagen wie "Gemeinde X gehört zu Kreis Y") ab. Sie sind notwendig, um die Gebiete zu identifizieren und um Aggregationsbeziehungen zu definieren, die für die Datenverdichtung genutzt werden können.

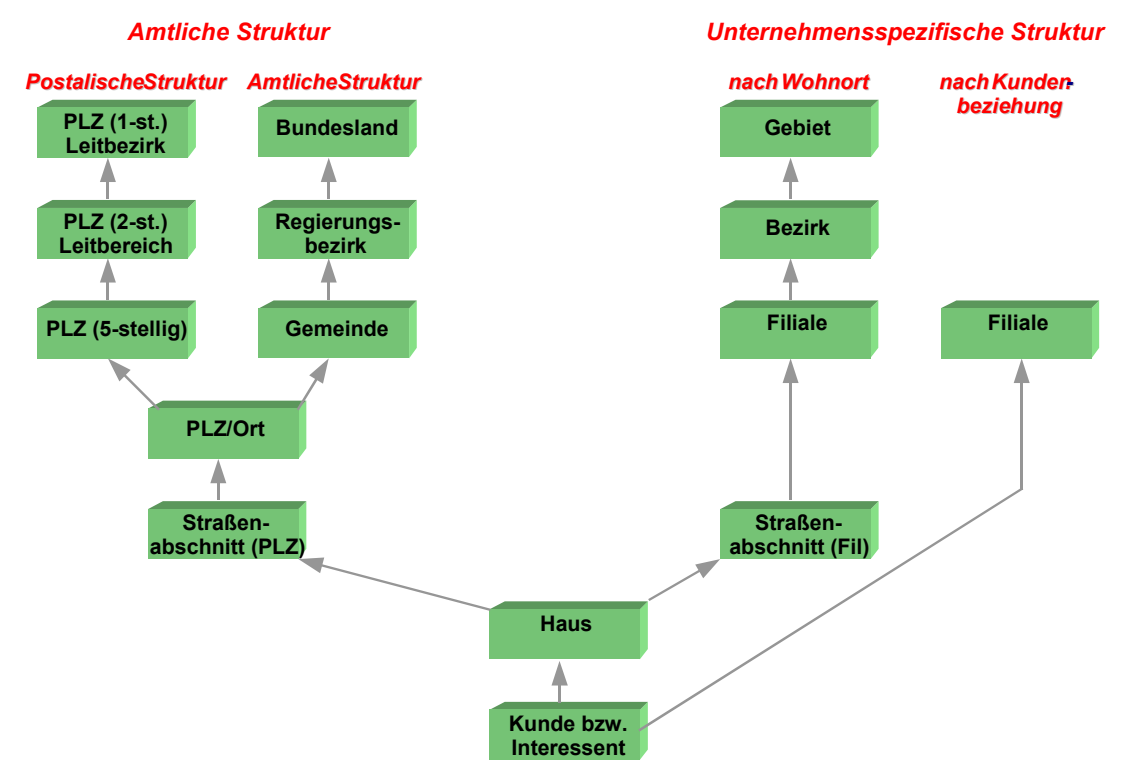

Abbildung 1: Beispiel für marktbezogene Regionalstrukturen

Neben amtlichen Regionalstrukturen, namentlich verwaltungspolitischen (Gemeinden, Kreise, Regierungsbezirke, Bundesländer) und postalischen (PLZ) Regionalstrukturen, gibt es organisations- bzw. unternehmensspezifische Regionalstrukturen. Regionalstrukturen sind häufig hierarchisch gegliedert.

Abbildung 1 zeigt Beispiele für Regionalstrukturen. Jeder Block steht für eine regionale Ebene. Über die Aggregationsbeziehungen, die als Pfeile dargestellt sind, ist jeder Kunde (und auch jedes Haus und damit jeder Bewohner) auf verschiedene Weisen amtlichen und unternehmensspezifischen Gebieten zugeordnet.

Im Beispiel werden die unternehmensspezifischen Gebiete auf der Basis von Straßenabschnitten abgegrenzt. Diese Abgrenzung kann auch z.B. auf Basis von Postleitzahlen oder Gemeinden erfolgen, wichtig ist jedoch, daß eine einheitliche Basisebene zugrunde liegt.

Im Beispiel wird auch sichtbar, daß jeder Kunde auf zwei Weisen den unternehmensspezifischen Gebieten zugeordnet werden kann: zum einen über seinen Wohnort und zum anderen über die Filiale, die zu ihm eine Geschäftsbeziehung unterhält (z.B. Bankkunde wohnt im Gebiet der Filiale X, hat sein Konto aber bei der Filiale Y).

Regionalstrukturen werden in SAS-Dateien gespeichert. Die folgende Form hat den Vorteile, daß sie leicht erweiterbar ist, wenn sich die Regionalstrukturen ändern:

- Eine Datei pro regionaler Ebene, die einen Satz pro Gebiet enthält, mit je einer Spalte für Gebietsidentifikation (z.B. Gemeindekennziffer) und Gebietsname (z.B. Gemeindename).
- Eine Datei pro Paar von einander direkt übergeordneten Ebenen, die für jedes Gebiet der untergeordneten Ebene einen Satz enthält, mit je einer Spalte für die Gebietsidentifikation der untergeordneten (z.B. Gemeindekennziffer) und der übergeordneten Ebene (z.B. Kreisnummer).

### **Landkartenmaterial**

Digitalisierte Landkarten enthalten insbesondere Informationen über die räumlichen zweidimensionalen Umrisse von Gebieten, über den Verlauf von linienförmigen Landkartenobjekten (Straßen, Flüssen etc.) und über die Position von als punktförmig gedachten Objekten (z.B. Häuser etc.)<sup>1</sup>. Gebiets-, Linien- und Punktobjekte werden in SAS/GIS "Features" genannt.

Jedes Feature in der Landkarte enthält neben den notwendigen Koordinaten eine Identifikation. Es empfiehlt sich, in den Landkarten dieselben Identifikatoren wie in den Regionalstrukturen zu verwenden, damit Dateninhalte einfach mit Landkartenobjekten verknüpft werden können.

Landkarten werden in SAS/GIS in einem speziellen Format, in einer sogenannten "Spatial Database" gespeichert. Logisch beschreibt eine Spatial Database alle Landkartenfeatures und deren Beziehungen zueinander (z.B. die Tatsache, daß zwei Gebiete aneinander angrenzen). Physisch wird die Spatial Database in einer für SAS/GIS optimierten Form in SAS-Catalogs und SAS-Dateien gespeichert. Für jedes Feature können zusätzliche Attribute wie z.B. Bezeichnungen oder Kategorien gespeichert werden.

SAS/GIS ermöglicht den Import von Landkarten aus unterschiedlichen Formaten, wie Abbildung 2 zeigt. Insbesondere können auch Landkarten aus SAS/GRAPH eingelesen werden. Für den Datenimport steht ein eigener Dialog zur Verfügung und auch eine durch Macrovariablen gesteuerte Batch-Schnittstelle.

Nach der Erfahrung des Autors erweist sich der Landkartenimport nach SAS/GIS als die größte Hürde für die geographische Analyse mit SAS/GIS. Um optimale Ergebnisse auch für umfangreiche Landkarten zu erhalten, mussten zunächst verschiedene Importformate und -verfahren durchprobiert werden. Als gute Möglichkeit hat sich der Import von MIF/MID-Dateien erwiesen.

Um aus der Spatial Database Landkarten zu erzeugen, wird die SAS-Prozedur PROC GIS verwendet, mit der man Layer definieren und aus den Layern Landkarten zusammenstellen kann, siehe Abbildung 2.

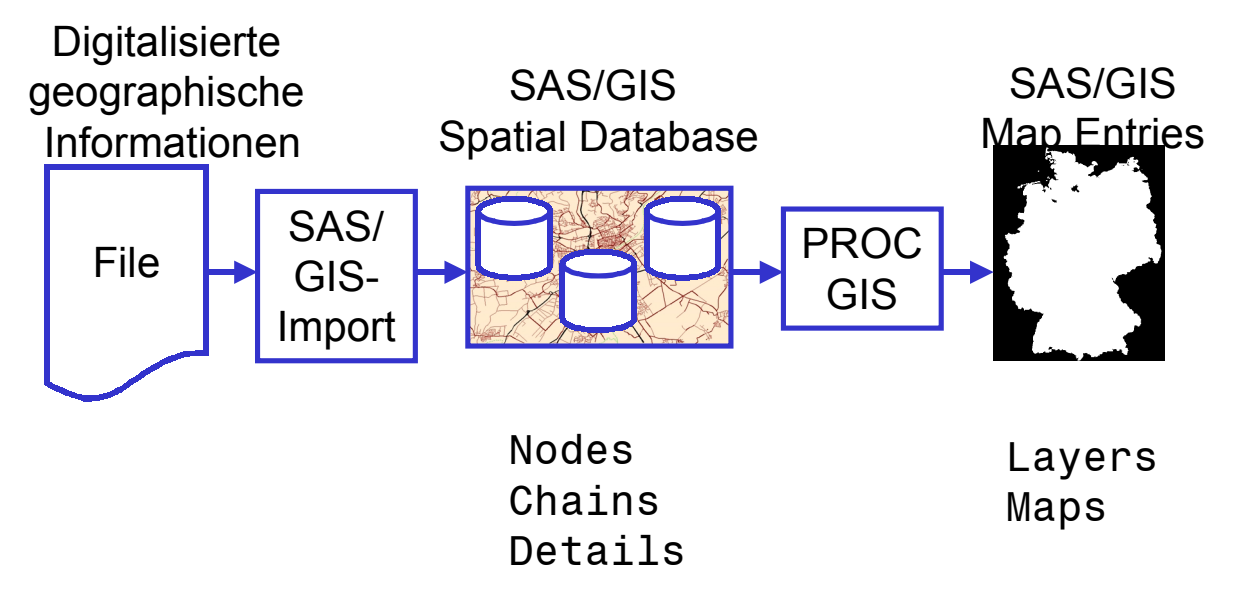

Abbildung 2: Import von Landkarten nach SAS/GIS

l <sup>1</sup> Es ist in SAS/GIS in der aktuellen Version nicht möglich, Karten als Bilder (Bitmaps) zu hinterlegen.

# **Analysemöglichkeiten mit SAS/GIS**

### **Landkarten betrachten**

SAS/GIS arbeitet nach dem Layerprinzip, das in Abbildung 3 illustriert wird. Jede Schicht ist eine Menge logisch zusammengehöriger Landkartenobjekte (Features). Mehrere Schichten können auf einer Landkarte übereinandergelegt werden.

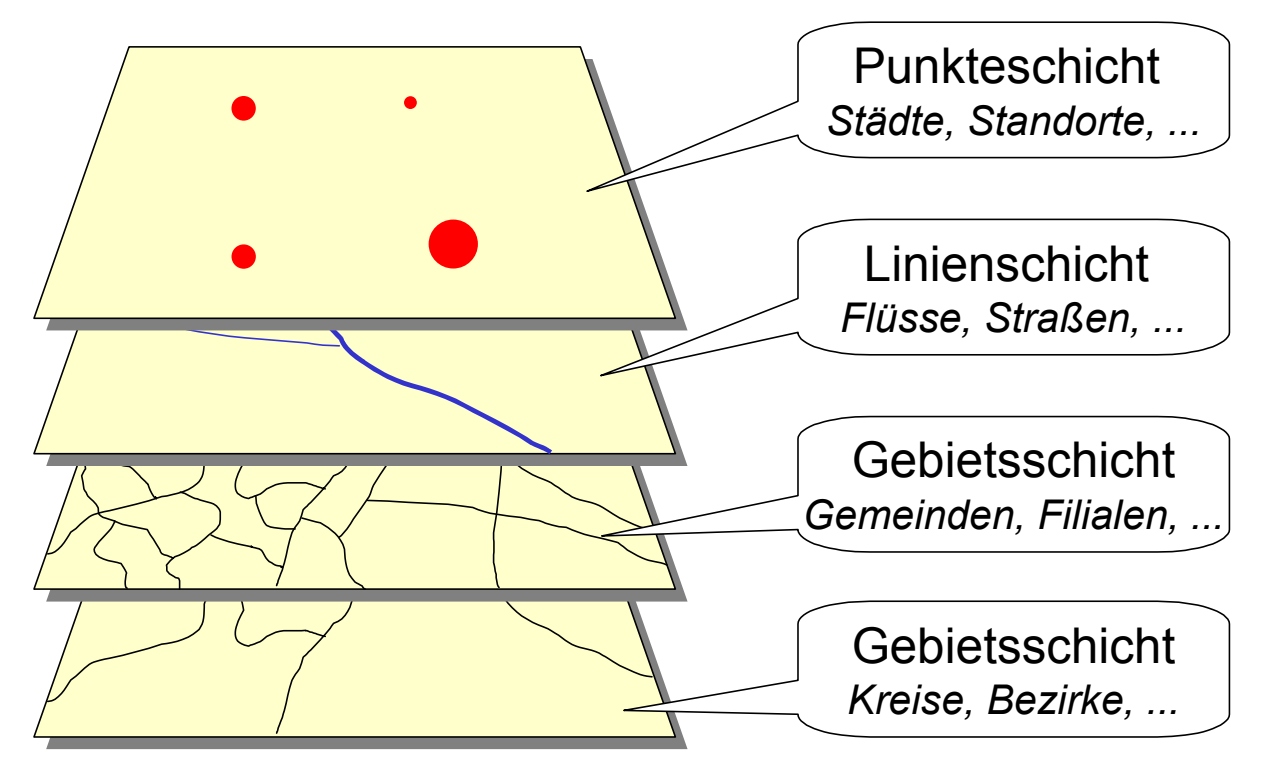

Abbildung 3: Schichtenprinzip von SAS/GIS (Layer)

Für die Marktdatenanalyse entspricht jede Schicht einer Gebietsebene aus der Regionalstruktur. Im vorliegenden Abschnitt über das Betrachten von Landkarten werden jedoch nur Möglichkeiten beschrieben, die allein auf SAS/GIS-Landkarten basieren ohne Zugriff auf Regionalstrukturen oder eigentliche Marktdaten.

[Abbildung 4](#page-5-0) und [Abbildung 5](#page-5-0) zeigen Beispiele für die Anzeige von Landkarten mit SAS/GIS. "Land", "Gemeinde" und "Kreis" sind Gebietslayer, "Stadt" ist ein Punktlayer, die Straßen sind Linienlayer.

Für die Ansicht einer Landkarte sind folgende Funktionen möglich:

- Maßstab verändern (Zoom),
- Ausschnitt verschieben (Pan),
- Beschriftungen vornehmen (frei und/oder objektbezogen),
- Graphiken frei plazieren (siehe [Abbildung 6\)](#page-6-0).

Die Sichtbarkeit von Layern kann manuell gesteuert werden, indem die einzelnen Layer manuell in der Steuerleiste oberhalb der Landkarte ein- und ausgeschaltet werden. Es ist jedoch auch möglich, die Sichtbarkeit automatisch über den Maßstab zu definieren. So kann man ab einem bestimmten Auflösungsgrad Detaillayer einschalten und Groblayer ausschalten, so daß sich eine Art "Drilldown"-Effekt ergibt: Details wie z.B. Straßen werden erst dann sichtbar, wenn man so weit heranzoomt, daß sie auch vernünftig wahrnehmbar sind.

<span id="page-5-0"></span>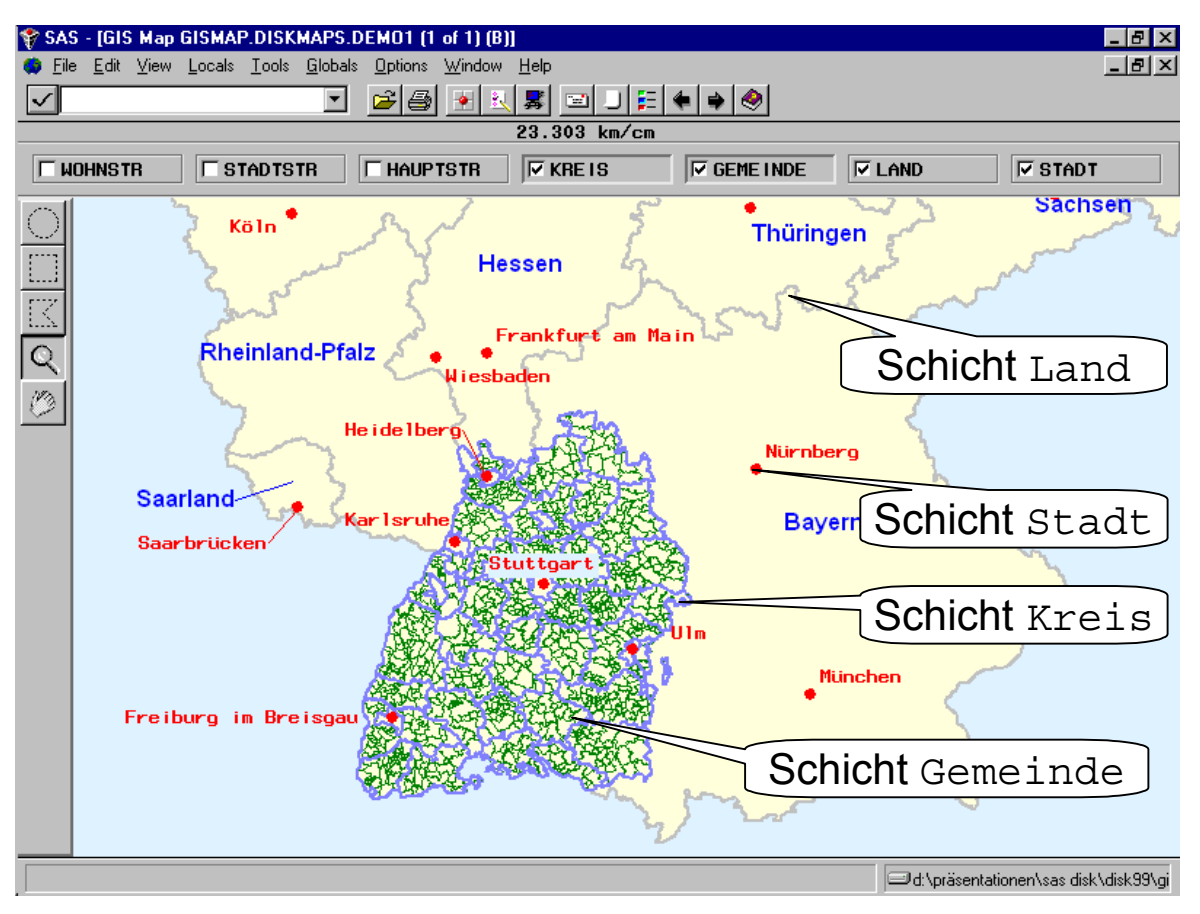

Abbildung 4: Beispiele für Layer in einer SAS/GIS-Landkarte

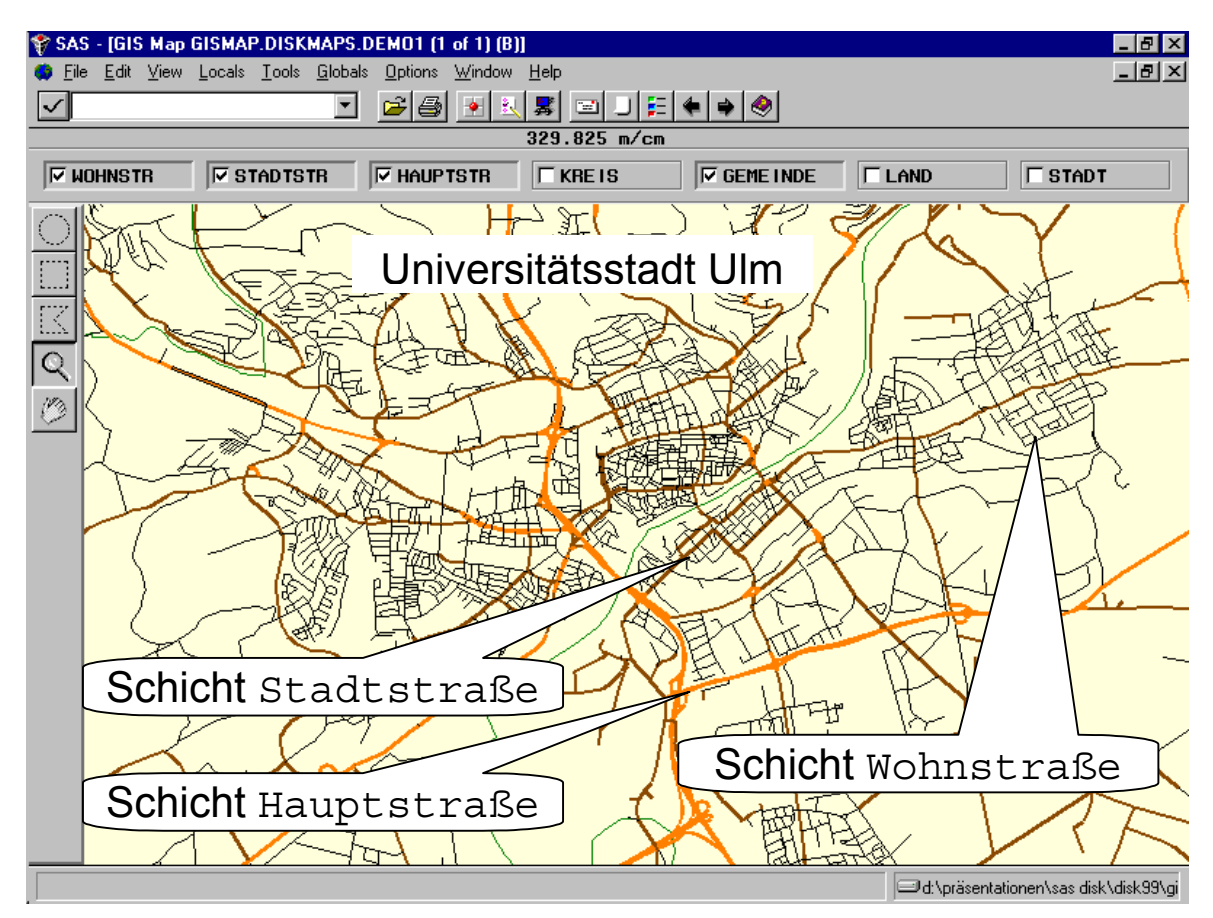

Abbildung 5: Beispiel für Straßenlayer

<span id="page-6-0"></span>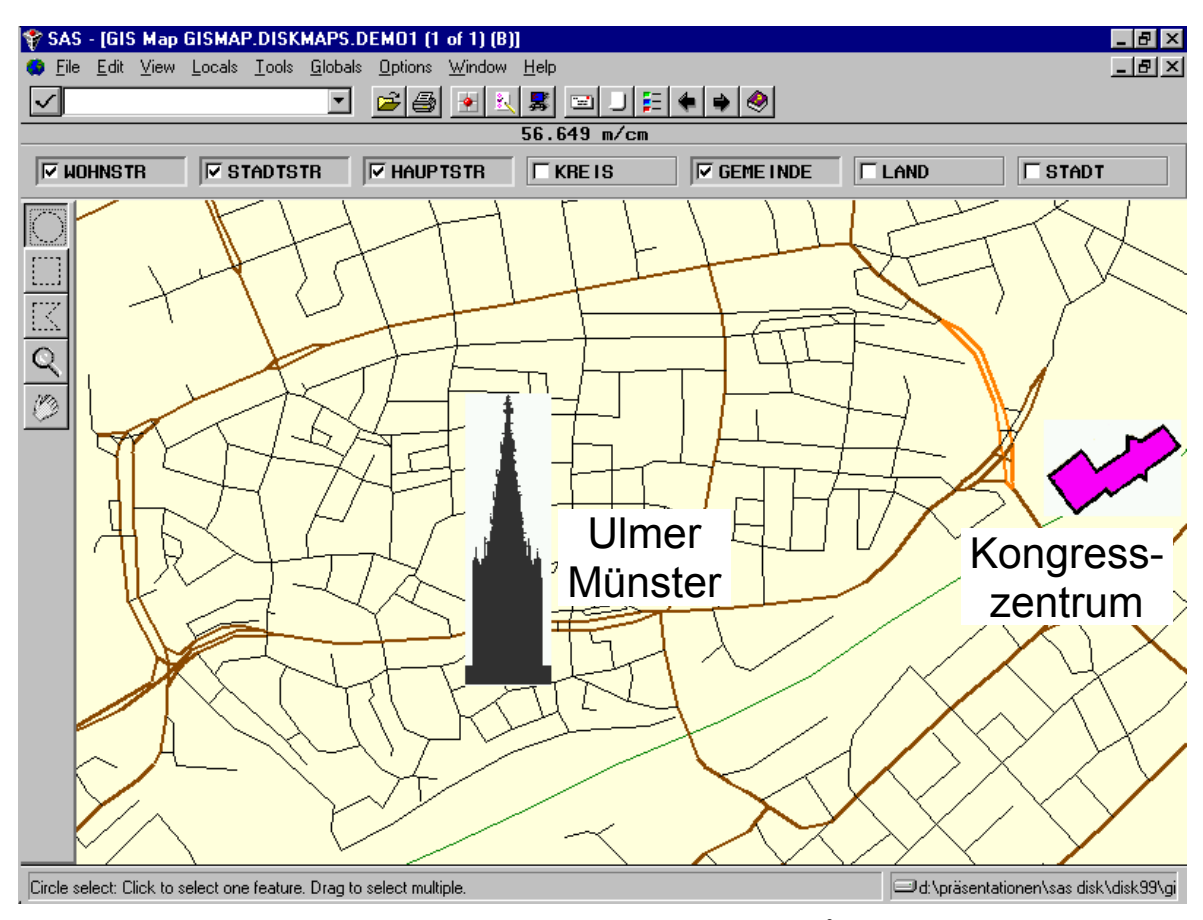

Abbildung 6: Plazieren von Graphiken<sup>2</sup>

 2 Das Beispiel wurde ursprünglich für die SAS DISK 1999 in Ulm entworfen.

## <span id="page-7-0"></span>**Visualisierung durch Flächenfärbung**

Eine der am häufigsten verwendeten Visualisierungsmöglichkeiten ist die Einfärbung von Flächen nach Wertebereichen von Analysevariablen (Choropletendiagramme).

Dazu ist es zunächst notwendig, die Daten aufzubereiten. Wenn die Regionalstrukturen mit den Landkarten übereinstimmen, ist es leicht möglich, unternehmensinterne und –externe Daten so zu aggregieren, daß sie mit SAS/GIS in Landkarten dargestellt werden können. So ist es möglich, Daten aus ganz unterschiedlichen Quellen auf unterschiedlichsten regionalen Ebenen miteinander zu verknüpfen, wie Abbildung 7 anhand einiger Beispiele zeigt.

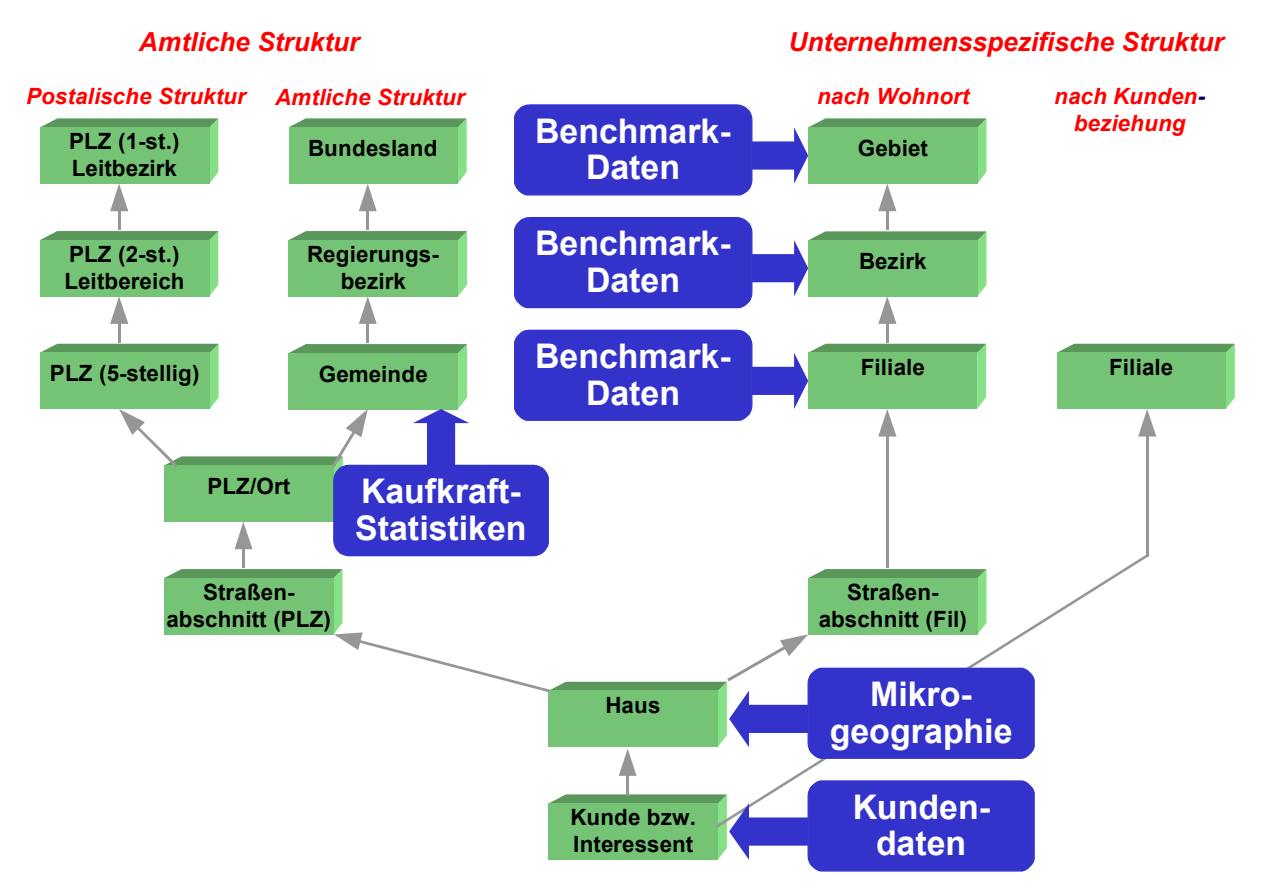

Abbildung 7: Verknüpfung von Daten und Regionalstrukturen

In SAS/GIS kann man Layer zu "thematischen Layern" machen, indem man folgende Schritte befolgt:

- Daten so aggregieren, daß sie zum Layer passen (z.B. Kundendaten auf Gemeindeebene aggregieren). Dies sollte außerhalb von SAS/GIS erfolgen<sup>3</sup>. Ergebnis ist eine aggregierte Datentabelle.
- In SAS/GIS eine Verknüpfung (*Data Link*) zur aggregierten Datentabelle eintragen. Die Verknüpfung erfolgt über Identifikationsvariablen, die sich sowohl in der Spatial Database als auch in der aggregierten Datentabelle befinden (z.B. Gemeindekennziffer).
- Auswahl der Variablen, die zur Einfärbung herangezogen werden soll (z.B. Kaufkraft).
- In SAS/GIS die Bereichsgrenzen für die Einfärbung wählen. Für die Wahl der Bereichsgrenzen gibt es folgende Möglichkeiten:

l

<sup>&</sup>lt;sup>3</sup> Die Aggregation ist auch in SAS/GIS möglich, bei großen Datenmengen empfiehlt sich jedoch eine externe Aggregation.

- Manuelle Wahl aller Grenzen,
- Manuelle Wahl nur der Anzahl Bereiche, Grenzen werden automatisch bestimmt,
- Alle diskreten Werte der Analysevariablen als Bereiche verwenden,
- Automatische Bereichsgrenzen.

Für die Wahl der Einfärbung gibt es folgende Möglichkeiten:

- Farben manuell wählen,
- Farbverläufe (Farben für ersten und letzten Bereich wählen, für andere Bereiche werden die Farben gemischt),
- Farben automatisch einstellen.
- Definition und Plazierung der Legende.

Abbildung 8 illustriert die Vorgehensweise, [Abbildung 9](#page-9-0) zeigt ein Beispiel.

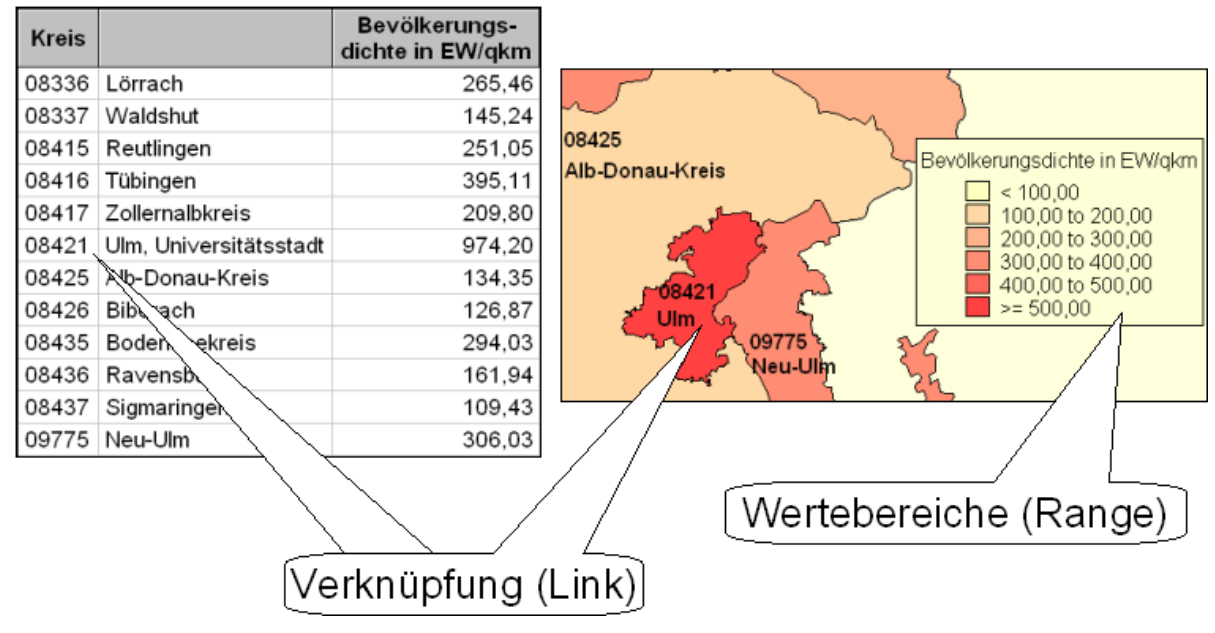

Abbildung 8: Thematische Schichten

<span id="page-9-0"></span>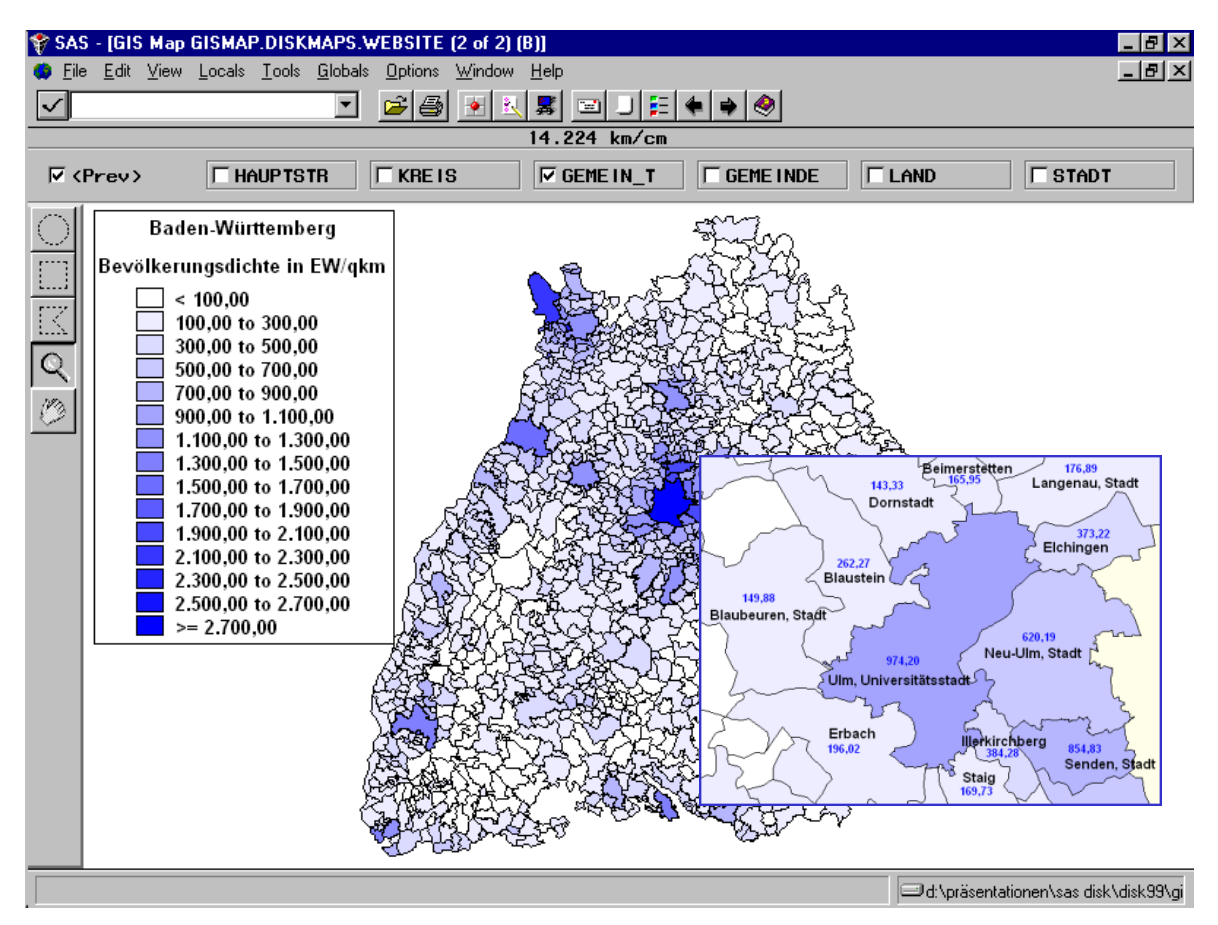

Abbildung 9: Thematische Schicht mit Farbverlauf und Wertebeschriftung

### **Aufruf von Analyseschritten**

Ein großer Vorteil von SAS/GIS ist die gute Integration in die SAS-Umgebung. Daher ist es möglich, auf einer SAS/GIS-Landkarte Landkartenobjekte zu selektieren und diese an jede gewünschte SAS-Prozedur oder an ein selbstgeschriebenes SAS-Programm zur weiteren Auswertung zu übergeben.

Man geht dabei wie folgt vor:

- Daten so aggregieren, daß sie zu demjenigen Layer passen, der selektiert und analysiert werden soll (z.B. Kundendaten auf Gemeindeebene aggregieren). Dies sollte außerhalb von SAS/GIS erfolgen<sup>3</sup>. Ergebnis ist eine aggregierte Datentabelle.
- Zunächst definiert man sogenannte *Actions*, das sind Aufrufe von vordefinierten oder selbstgeschriebenen Aktionen. Für jede Aktion wird eine Datenverknüpfung (*Data Link*) zu einer aggregierten SAS-Datei definiert, so daß beim Aufruf der Aktion Zusatzinformationen für selektierte Landkartenobjekte aus der aggregierten Datei selektiert und an das aufgerufene Programm übergeben werden können. Wenn zum Beispiel die in der Landkarte selektierten Gemeinden analysiert werden sollen, wird über die Gemeindekennziffer ein Link zu einer SAS-Datei hergestellt, die pro Gemeinde einen Satz enthält.

Folgende *Actions* stehen zur Verfügung:

- SPATIAL INFO: Anzeige von Attributen aus der Spatial Database (kein *Data Link*).
- BROWSE, VIEW: Aufruf der entsprechenden SAS-Prozeduren zur Anzeige der Zusatzinformationen aus der Datenverknüpfung.
- DATA: Erstellen einer Ausgabedatei mit den Zusatzinformationen aus der Datenverknüpfung.
- PROGRAM, COMMAND, SYSTEM COMMAND: Aufruf eines SCL-Programms bzw. eines SAS-Kommandos bzw. eines Betriebssystemkommandos, es wird eine Datei mit den Zusatzinformationen aus der Datenverknüpfung übergeben.
- DRILL DOWN: Öffnen einer weiteren Landkarte, die im Data Link festgelegt wird.
- IMAGE: Anzeige von Bildern, die im Data Link festgelegt werden.
- REDISTRICT: Siehe nächstes Kapitel "Neuzusammenstellung von Marktgebieten".
- Nachdem die Aktionen definiert sind, kann man auf der Landkarte Objekte selektieren (siehe Abbildung 10) und eine Aktion zur Ausführung bestimmen [\(Abbildung 11\)](#page-11-0). Die Datenverknüpfung wird sodann für die selektierten Objekte ausgeführt und das Ergebnis in eine temporäre SAS-Datei geschrieben. Schließlich wird das in der Aktion definierte Programm aufgerufen.

Für die Selektion von Landkartenobjekten stehen folgende Möglichkeiten zur Verfügung:

- Auswahl eines einzelnen Objekts durch Mausklick,
- Auswahl aller Objekte in einem bestimmten Umkreis um einen Standort (siehe Abbildung 10),
- Auswahl aller Objekte innerhalb eines Rechtecks oder Polygons,
- Auswahl aller Objekte, die eine bestimmte Bedingung erfüllen (z.B. Kaufkraft pro Einwohner  $> 30.000$  DM),

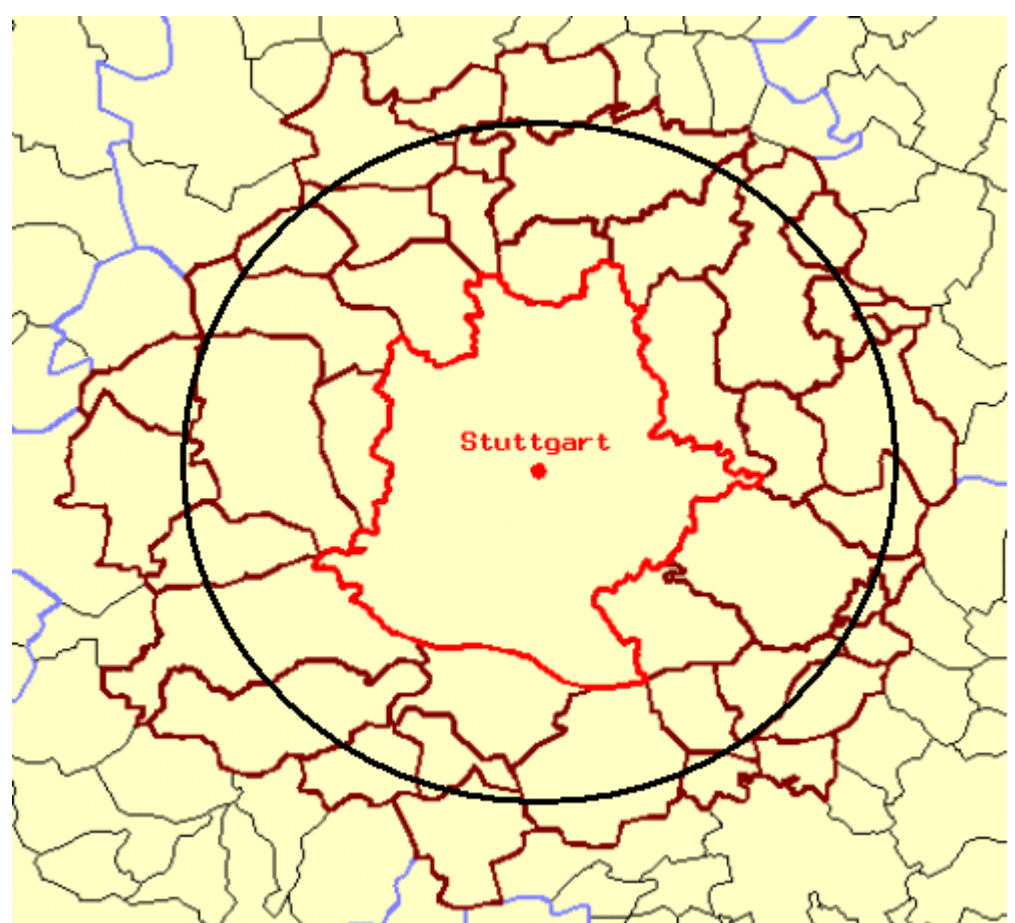

Abbildung 10: Selektion von Gebieten, Beispiel Umkreisselektion

[Abbildung 11](#page-11-0) zeigt, wie man im Kontextmenü mit der rechten Maustaste Aktionen starten kann. [Abbildung 12](#page-11-0) und [Abbildung 13](#page-12-0) zeigen Beispiele für gestartete Aktionen, die die selektierten Gebiete (hier: Gemeinden um Stuttgart) als Eingabe verwenden. [Abbildung 12](#page-11-0) zeigt den Aufruf eines SAS/AF-Frames, der in einem Table Viewer die von SAS/GIS erzeugte Datei anzeigt. In [Abbildung 13](#page-12-0) wurde diese Datei an SAS/INSIGHT übergeben.

<span id="page-11-0"></span>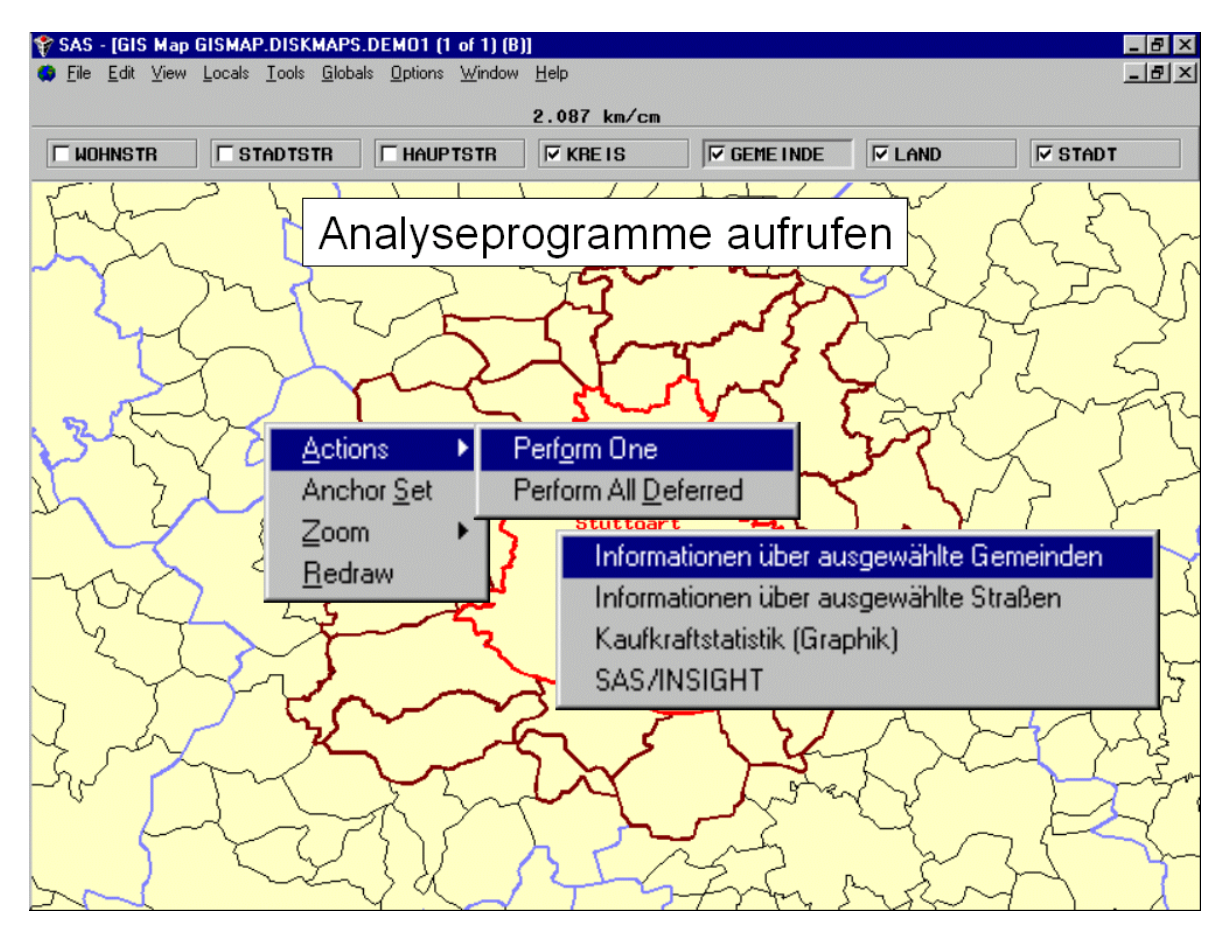

Abbildung 11: Aufruf einer Aktion mit selektierten Gebieten

| SAS - [GIS Map GISMAP.DISKMAPS.DEMO1 (1 of 1) [B]]<br>$ F$ $x$<br>$ B$ $\times$<br>Edit View Locals Tools Globals Options Window Help<br>File |                   |                                                    |                         |        |                                     |  |
|----------------------------------------------------------------------------------------------------|-------------------|----------------------------------------------------|-------------------------|--------|-------------------------------------|--|
| 2.087 km/cm                                                                                                    |                   |                                                    |                         |        |                                     |  |
| $\nabla$ LAND<br><b>WOHNSTR</b><br><b>STADTSTR</b><br>$\nabla$ KRE IS<br><b>▽ GEME INDE</b><br><b>⊽ STADT</b><br><b>HAUPTSTR</b>              |                   |                                                    |                         |        |                                     |  |
|                                                                                                    |                   |                                                    |                         |        |                                     |  |
| Analyseprogramme aufrufen - Tabelle                                                                                                    |                   |                                                    |                         |        |                                     |  |
|                                                                                                    |                   |                                                    |                         |        |                                     |  |
|                                                                                                    | Gemeinde          | <b>IT.</b> Informationen zu ausgewählten Gemeinden | <b>Anzahl Einwohner</b> |        | п<br>Fläche in gkm Anzahl Haushalte |  |
|                                                                                                    | 08111000          | Stuttgart, Landeshauptstad                         | 585.274                 | 207.34 | 302.377                             |  |
|                                                                                                    | 08115003          | Böblingen, Stadt                                   | 46.340                  | 39.04  | 20.606                              |  |
|                                                                                                    |                   | 08115028 Leonberg, Stadt                           | 43.981                  | 48.73  | 19.448                              |  |
|                                                                                                    | 08115029          | Magstadt                                           | 8.761                   | 19,12  | 3.650                               |  |
|                                                                                                    | 08115045          | Sindelfingen, Stadt                                | 60.236                  | 50,85  | 28.391                              |  |
|                                                                                                    | 08115046          | Steinenbronn                                       | 5.964                   | 9.72   | 2.501                               |  |
|                                                                                                    | 08116015          | Denkendorf                                         | 10.264                  | 13.06  | 4.429                               |  |
|                                                                                                    | 08116019          | Esslingen am Neckar, Sta                           | 89.469                  | 46,43  | 42.609                              |  |
|                                                                                                    | 08116047          | Neuhausen auf den Fildern                          | 10.805                  | 12.47  | 4.606                               |  |
|                                                                                                    | 08116076 Aichwald |                                                    | 7.848                   | 14.68  | 3.347                               |  |
|                                                                                                    |                   | 08116077 Filderstadt, Stadt                        | 41.526                  | 38.54  | 18.487                              |  |
|                                                                                                    | 08116078          | Leinfelden-Echterdingen,                           | 35.350                  | 29.89  | 15.658                              |  |
|                                                                                                    | 08116080          | Ostfildern, Stadt                                  | 29.998                  | 22.81  | 13.390                              |  |
|                                                                                                    |                   | 08118011 Ditzingen Stadt                           | 23 694                  | 30.42  | 10458                               |  |
|                                                                                                    |                   |                                                    |                         |        |                                     |  |
|                                                                                                    |                   |                                                    |                         |        |                                     |  |

Abbildung 12: Aufruf einer Aktion, Beispiel SAS/AF-Frame mit Table Viewer

<span id="page-12-0"></span>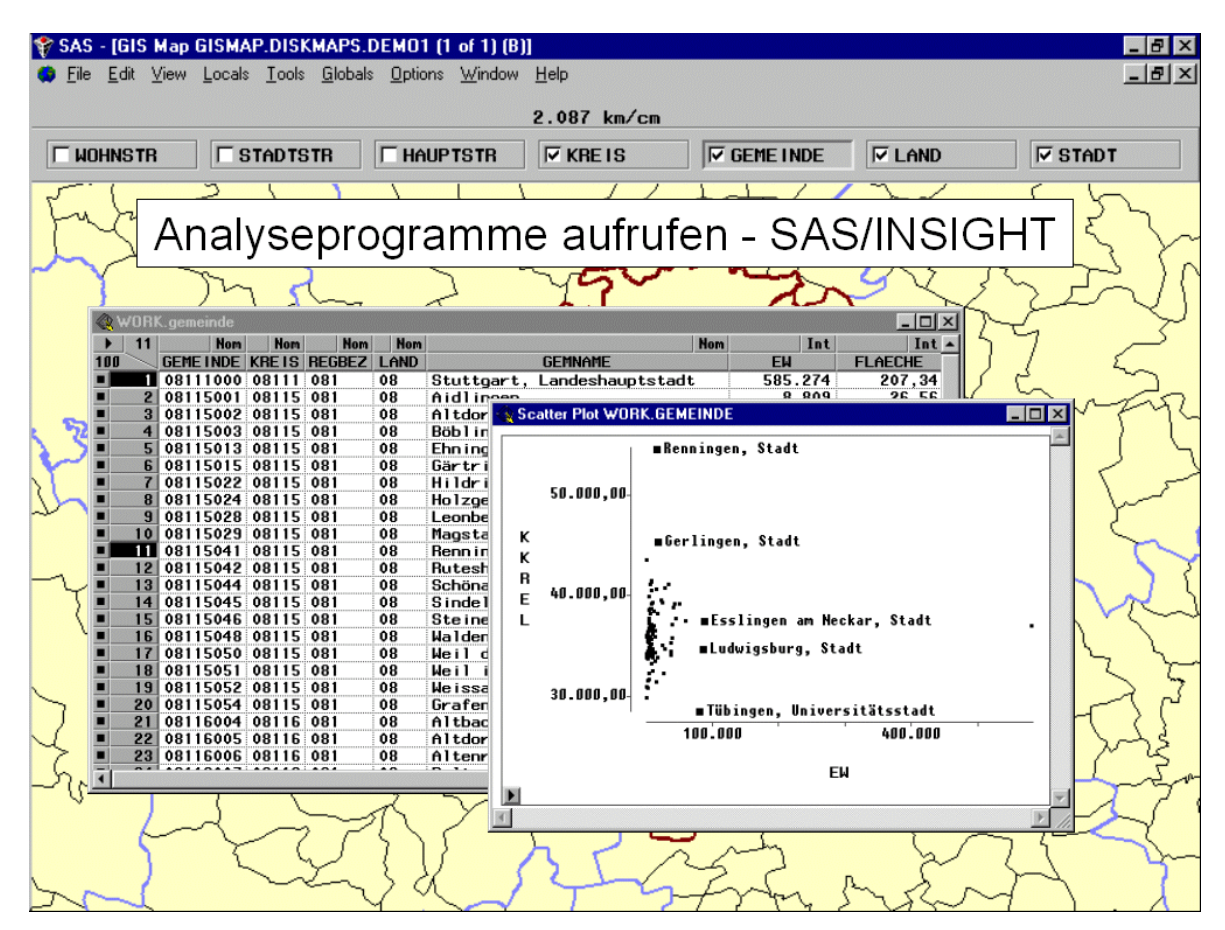

Abbildung 13: Aufruf einer Aktion, Beispiel SAS/INSIGHT

### **Neuzusammenstellung von Marktgebieten**

Für die Optimierung von Vertriebsgebieten wird eine Funktion benötigt, die es erlaubt, Vertriebsgebiete aus kleineren regionalen Einheiten zusammenzustellen und die entstehenden neuen Vertriebsgebiete schnell anhand von Statistiken zu bewerten. SAS/GIS bietet hierfür die spezielle Aktion REDISTRICT an.

Bei REDISTRICT hat man gleichzeitig die zusammengestellten Vertriebsgebiete und wichtige Statistiken hierfür im Blick (siehe [Abbildung 14\)](#page-13-0).

Man wählt nun zunächst durch Mausklick ein Vertriebsgebiet als *Active* aus und kann dann in der Karte beliebige Gebiete anklicken, die dann der aktiven Region zugeordnet werden. Die Statistiken werden sofort neu berechnet (siehe [Abbildung 15\)](#page-13-0). Damit Vertriebsgebiete nicht versehentlich geändert werden, kann man sie sperren (Spalte *Locked*).

Das Ergebnis der Zuordnung (untergeordnete Gebiete zu Vertriebsgebieten) wird in einer SAS-Datei abgespeichert und steht für weitere Analysen zur Verfügung, die man auch wieder direkt von SAS/GIS aus aufrufen kann.

<span id="page-13-0"></span>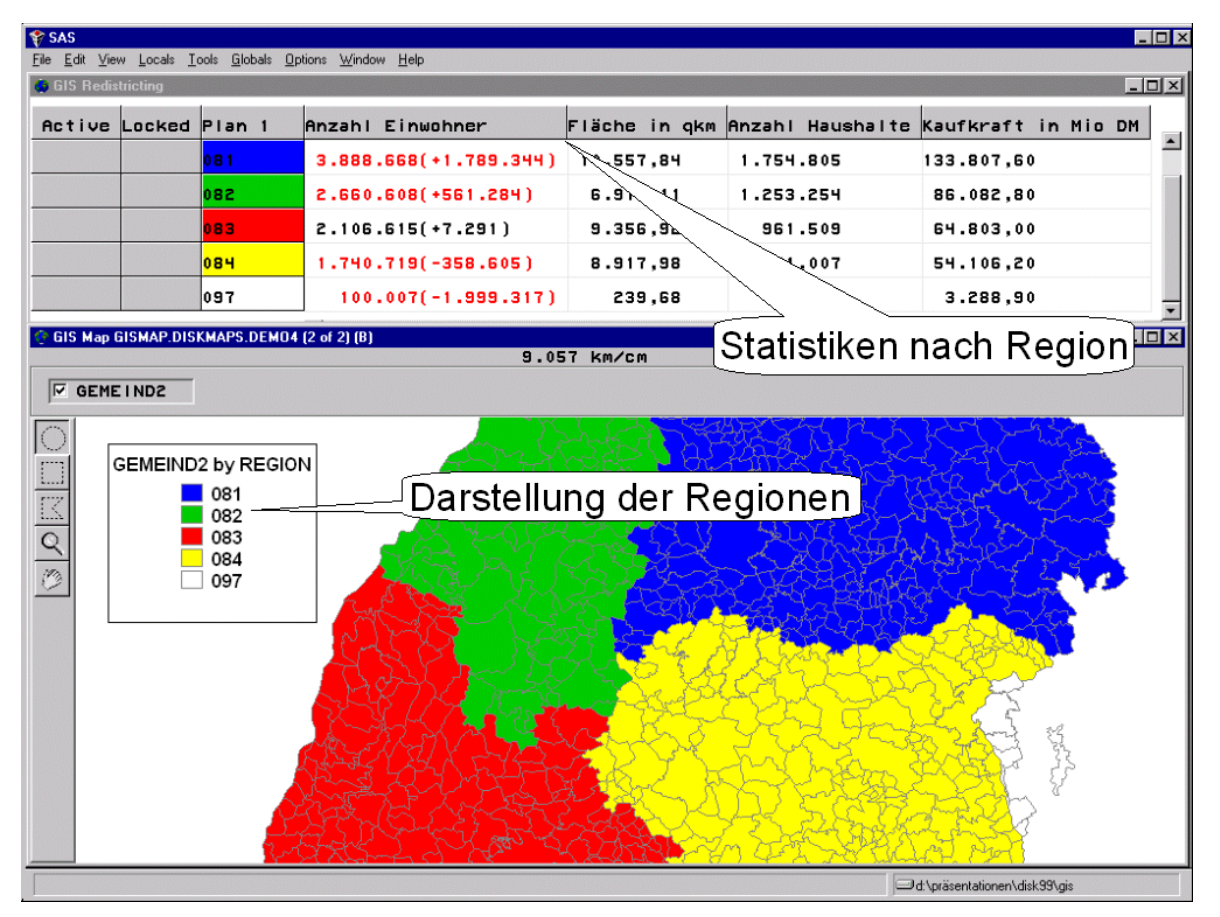

Abbildung 14: Aktion REDISTRICT – vor Änderung des Gebietszuschnitts

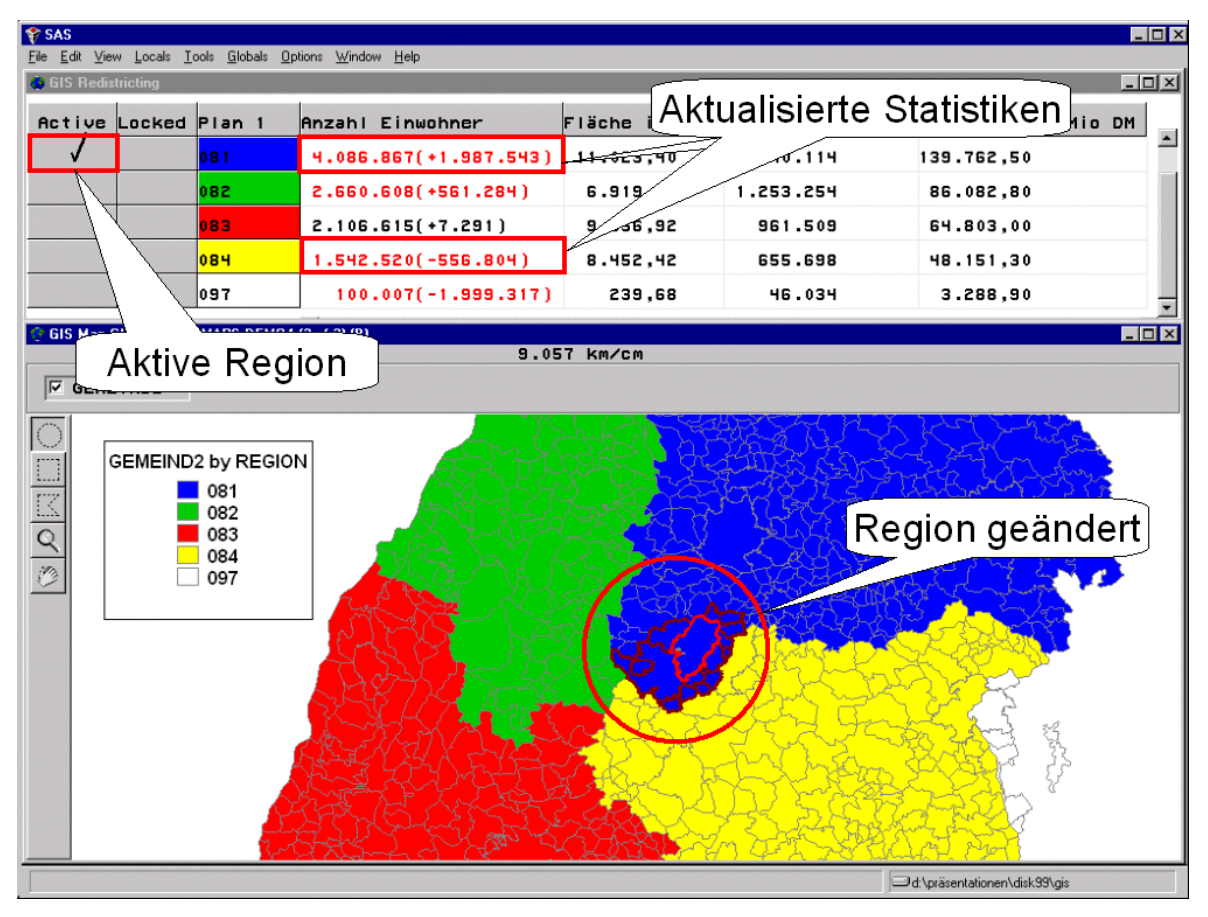

Abbildung 15: Aktion REDISTRICT – nach Änderung des Gebietszuschnitts

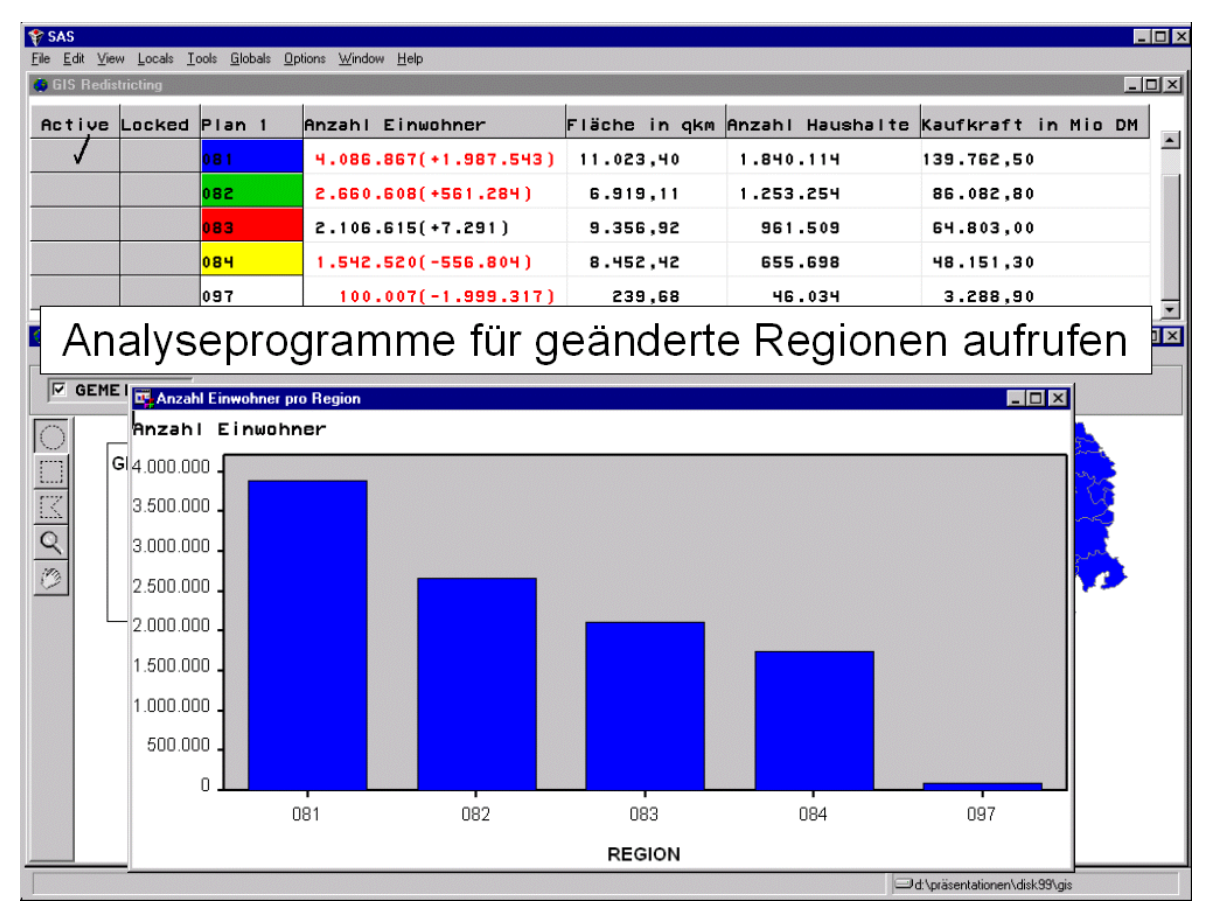

Abbildung 16: Analyseprogramm für neu zugeschnittene Gebiete aufrufen

# **Weitere Funktionen von SAS/GIS**

SAS/GIS bietet in der Version 6 eine Reihe weiterer Funktionen, die jedoch im Rahmen des vorliegenden Vortrags nicht weiter untersucht wurden. Im einzelnen sind dies:

- Auswahl der Landkartenprojektion, es steht eine Vielzahl von Projektionssystemen sowohl für die Interpretation der digitalisierten Landkarte als auch für die Darstellung der Landkarte zur Verfügung.
- Drucken und Exportieren: Karten können gedruckt und über GRSEG-Entries exportiert werden. Leider wurden bei meinen diesbezüglichen Versuchen die Beschriftungen (Labels) dabei nicht korrekt dargestellt. Es empfielt sich in solchen Fällen, mit Screenshots zu arbeiten. Die vorhandene E-Mail-Send-Funktion arbeitet dementsprechend auch mit Screenshots.
- Editieren der Spatial Database und Hinzufügen von Punkten.
- Geocodierung: Bei Vorliegen von entsprechenden Adressinformationen in der Spatial Database können Adressen auf der Karte lokalisiert werden. Dies kann man für eine einzelne Adresse, für eine Menge von Adressen interaktiv oder im Batch durchführen. Die Geocodierung ist auf die Verhältnisse in den vereinigten Staaten zugeschnitten, eine Anpassung auf deutsche Verhältnisse erscheint jedoch möglich.
- Es steht eine SAS/GIS-Widget-Klasse für die SAS/AF-Frame-Programmierung zur Verfügung. Man kann damit SAS/GIS-Funktionalität in SAS/AF-Frame-Anwendungen integrieren. Es lassen sich alle Einstellungen mit Methodenaufrufen von der SCL aus aufrufen. Diese Funktionalität ist in der Version 6 noch als experimentell gekennzeichnet.

## **Stärken und Grenzen von SAS/GIS**

Wenn man die Landkartendaten erst einmal importiert und mit der GIS-Prozedur nachbearbeitet hat, stellt sich SAS/GIS als ein leicht bedienbares Werkzeug für die geographische Analyse von Marktdaten dar. Ein besonderer Vorteil ist die hervorragende Integration in die SAS-Software, was sowohl bei der Vorbereitung der Marktdaten als auch beim Aufruf weiterer Analyseschritte zum Tragen kommt.

Leider ist der Import von Landkartendaten recht schwierig und fehleranfällig. Zum Teil ist dies sicher darauf zurückzuführen, daß SAS/GIS letztlich für den amerikanischen Markt entwickelt wurde, wo andere Datenformate und Landkarten zur Verfügung stehen.

Es ist mir jedoch schließlich gelungen, umfangreiche Landkarten auf unterschiedlichsten regionalen Ebenen in SAS/GIS zu importieren.

Es folgt eine Aufstellung der Stärken und Grenzen von SAS/GIS, wie sie mir bei meiner Arbeit aufgefallen sind.

Vergleichbare Werkzeuge bieten Möglichkeiten, Landkarten zu editieren, also neue Flächen, Linien und Punkte einzuzeichen, neue Layer zu erstellen, Gebiete zu teilen und zusammenzufassen. Da ich die diesbezüglichen Funktionen ("Edit Spatial Data") in SAS/GIS nicht untersucht habe, kann ich mir hierüber kein Urteil erlauben.

### **Stärken von SAS/GIS**

- Benutzerfreundliche und ansprechende Möglichkeiten zur Erstellung von thematischen Karten,
- ausgereifte Navigationsmöglichkeiten in Landkarten,
- einfache Einbindung von allen Datenbeständen, die als SAS-Dateien oder in irgendeinem anderen von SAS lesbaren Format vorliegen,
- einfacher Aufruf von weiteren Analyseschritten,
- professionelles geographisches Datenbankkonzept mit gut durchdachten Schnittstellen, die aber von der Funktionssicherheit und Bedienerfreundlichkeit nicht optimal sind. Ein Vorteil ist in diesem Zusammenhang noch, daß die meisten Komponenten der geographischen Datenbank in SAS-Tables vorliegen und somit mit eigenen Programmen nachbearbeitet werden können. Hierfür ist es allerdings notwendig, sich in das komplexe Datenformat einzuarbeiten.
- Gut verwendbares Redistricting-Modul

### **Grenzen von SAS/GIS**

- Der Datenimport macht einige Probleme.
- Der Druck und der Export von Landkarten ist nicht optimal insbesondere dadurch, daß die Labels nicht in der gewünschten Schriftart ausgegeben werden. Möglichweise lässt sich dies jedoch durch Feintuning des Schriftartensystems erreichen.
- Manche Darstellungsmöglichkeiten für thematische Karten, die von vergleichbaren Werkzeugen geboten werden, fehlen in SAS/GIS. Im einzelnen sind dies Punktdichtedarstellung, Prismendarstellung und Diagramme. Letzteres kann man durch Programmierung nachbilden, indem man Diagramme mit SAS/GRAPH erstellt und als Images auf die Karten plaziert. Dieser Prozess lässt sich auch programmtechnisch automatisieren.
- Bei der Aufteilung von Analysevariablen in Wertebereiche für die Einfärbung fehlt die Möglichkeiten, Perzentile zu verwenden.
- Die an sich sehr sinnvolle Möglichkeit, auf mehrere Spatial Databases von einer Landkarte aus zuzugreifen, führt leider bei manchen Funktionen (Selektion über WHERE-Bedingung) zu Fehlfunktionen.
- Es ist nicht möglich, alle Beschrifungen eines Layers zusammen zu löschen und neu zu definieren, da die Funktion "Remove Labels" alle Labels löscht. Man kann dies jedoch dadurch erreichen, daß man die SAS-Datei, in der die Labels abgelegt werden, manuell (außerhalb von SAS/GIS) nachbearbeitet.
- Es ist nicht möglich, eine thematische Landkarte rein im Batch zu erzeugen. In der Version 8 wird dies möglich sein.

## **SAS/GIS in der Version 8**

Eine erste Konvertierung der Landkarten nach Version 8 war problemlos möglich. SAS/GIS in der Version 8 wurde jedoch nicht weiter untersucht.

Für die Version 8 gibt es laut Online-Hilfe folgende Neuerungen:

- Man kann nun Landkarten komplett im Batch mit PROC GIS erzeugen.
- Alle Dialoge wurden auf lange Variablennamen angepasst.